## 知 MSR V5和MSR V7路由器IPSec VPN野蛮模式怎么对接?

[IPSec](https://zhiliao.h3c.com/questions/catesDis/514) VPN **[骆翔](https://zhiliao.h3c.com/User/other/23559)** 2019-01-02 发表

```
问题描述
 MSR V5和MSR V7路由器IPSec VPN野蛮模式怎么对接?
1. 组网需求
```
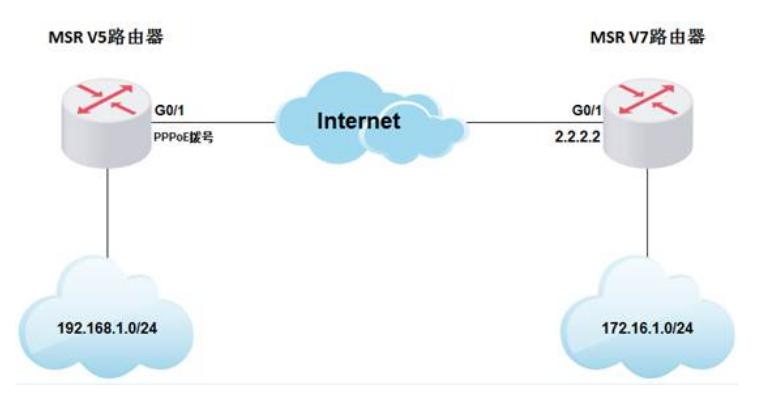

MSR V5路由器采用PPPoE拨号方式上网, IP地址不固定, MSR V7路由器采用固定IP地址上网, 两台设备采用野蛮模式建立IPSec VPN保护内网互访的数据流。

## 解决方法

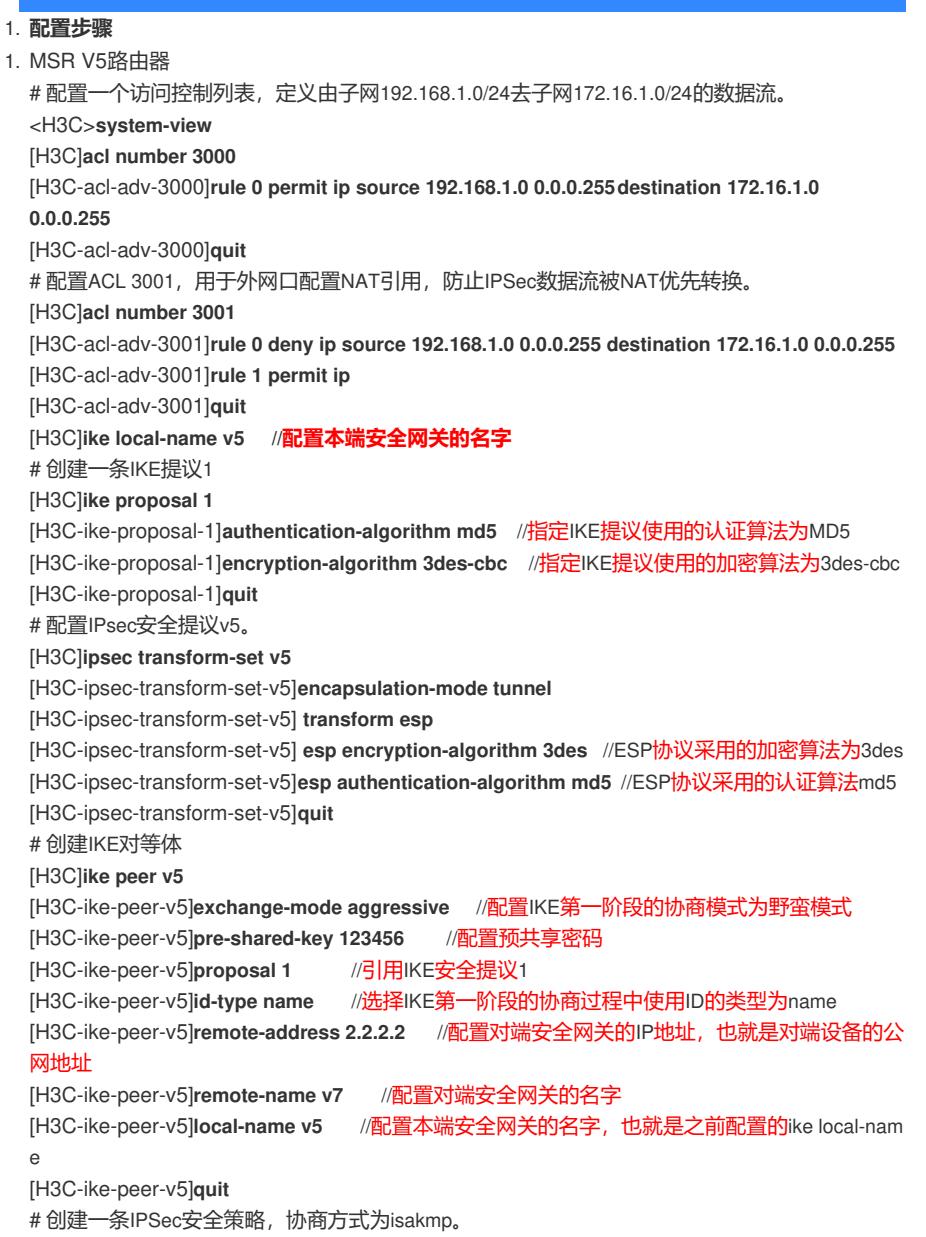

[H3C]**ipsec policy v5 1 isakmp** [H3C-ipsec-policy-isakmp-v5-1]**security acl 3000** //引用安全ACL [H3C-ipsec-policy-isakmp-v5-1]**ike-peer v5** //引用IKE对等体 [H3C-ipsec-policy-isakmp-v5-1]**transform-set v5** //引用IPSec安全提议 [H3C-ipsec-policy-isakmp-v5-1]**quit** # 在公网接口GigabitEthernet 0/1上应用IPSec安全策略。 [H3C]**interface GigabitEthernet 0/1** [H3C-GigabitEthernet0/1]**ipsec policy v5** [H3C-GigabitEthernet0/1]**nat outbound 3001** [H3C-GigabitEthernet0/1]**quit** [H3C]**ip route-static 0.0.0.0 0.0.0.0 dialer X** //添加到公网的静态路由,出接口为实际Dialer拨 号口 1. MSR V7路由器 # 配置一个访问控制列表,定义由子网172.16.1.0/24去子网192.168.1.0/24的数据流。 <H3C>**system-view** [H3C]**acl advanced 3000** [H3C-acl-ipv4-adv-3000]**rule 0 permit ip source 172.16.1.0 0.0.0.255 destination 192.168.1.0 0.0. 0.255** [H3C-acl-ipv4-adv-3000]**quit** # 配置ACL 3001, 用于外网口配置NAT引用, 防止IPSec数据流被NAT优先转换。 [H3C]**acl advanced 3001** [H3C-acl-ipv4-adv-3001]**rule 0 deny ip source 172.16.1.0 0.0.0.255 destination 192.168.1.0 0.0.0.255** [H3C-acl-ipv4-adv-3001]**rule 1 permit ip** [H3C-acl-adv-3001]**quit** # 创建一条IKE提议1 [H3C]**ike proposal 1** [H3C-ike-proposal-1]**authentication-algorithm md5** //指定IKE提议使用的认证算法为MD5,配置 必须与V5端一致 [H3C-ike-proposal-1]**encryption-algorithm 3des-cbc** //指定IKE提议使用的加密算法为3des-cbc ,配置必须与V5端一致 [H3C-ike-proposal-1]**quit** [H3C]**ike identity fqdn v7** //配置本端FQDN名称 #创建IKE keychain,由于对端地址不固定,配置成0.0.0.0匹配所有。 [H3C]**ike keychain v7** [H3C-ike-keychain-v7]**pre-shared-key address 0.0.0.0 0.0.0.0 key simple 123456** //此处配置 的预共享密钥必须与V5端IKE对等体视图下配置的预共享密钥相同 [H3C-ike-keychain-v7]**quit** # 创建并配置IKE profile,名称为v7。 [H3C]**ike profile v7** [H3C-ike-profile-v7]**keychain v7** //引用上面配置的keychain [H3C-ike-profile-v7]**exchange-mode aggressive** //配置IKE第一阶段的协商模式为野蛮模式 [H3C-ike-profile-v7]**local-identity fqdn v7** //配置本端身份信息 [H3C-ike-profile-v7]**match remote identity fqdn v5** //指定需要匹配对端身份类型为FQDN,取 值v5 [H3C-ike-profile-v7]**proposal 1** //引用之前配置IKE提议 [H3C-ike-profile-v7]**quit** # 配置IPsec安全提议v7。 [H3C]**ipsec transform-set v7** [H3C-ipsec-transform-set-v7]**encapsulation-mode tunnel** [H3C-ipsec-transform-set-v7] **esp encryption-algorithm 3des-cbc** //ESP协议采用的加密算法 为3des-cbc [H3C-ipsec-transform-set-v7] **esp authentication-algorithm md5** //ESP协议采用的认证算法为m d5 [H3C-ipsec-transform-set-v5]**quit** # 创建一个模板名字为1,顺序号为1的安全策略模板。 [H3C]**ipsec policy-template 1 1** [H3C-ipsec-policy-template-1-1]**transform-set v7** //指定引用的ipsec安全提议 [H3C-ipsec-policy-template-1-1]**security acl 3000** //引用安全ACL [H3C-ipsec-policy-template-1-1]**ike-profile v7** //指定引用的IKE profile [H3C-ipsec-policy-template-1-1]**quit** # 引用IPSec策略模板1,创建名字为policy v7、顺序号为1的IPsec安全策略。 [H3C] **ipsec policy v7 1 isakmp template 1** # 在接口GigabitEthernet0/1上应用IPsec安全策略 [H3C]interface GigabitEthernet 0/1 [H3C-GigabitEthernet0/1]**nat outbound 3001**

[H3C-GigabitEthernet0/1]**ipsec apply policy v7** [H3C-GigabitEthernet0/1]**quit** [H3C]**ip route-static 0.0.0.0 0.0.0.0 X.X.X.X** //添加到公网的静态路由,其中X.X.X.X请配置公网 接口的网关地址

注: 配置完成之后, 由拨号端主动发起访问, 触发建立IPSec隧道。